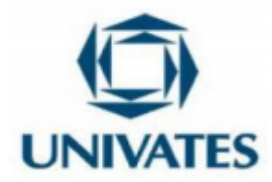

# **Uso do** *software Packet Tracer* **como facilitador para o ensino de Redes de Computadores**

# *Using Packet Tracer software as a facilitator for teaching Computer Networks*

# **Rodrigo Petter<sup>1</sup> , Márcia Jussara Hepp Rehfeldt<sup>2</sup>**

<sup>1</sup> Mestrando em Ensino de Ciências Exatas – Univates - [rpetter@universo.univates.br.](mailto:rpetter@universo.univates.br)

<sup>2</sup> Dra. em Informática na Educação - Univates - [mrehfeld@univates.br.](mailto:mrehfeld@univates.br)

### **Finalidade**

O presente produto educacional possui a finalidade de propor uma sequência de atividades práticas que facilitem o ensino de Redes de Computadores<sup>1</sup>, com o uso do *software Packet Tracer*. Participaram profissionais vinculados a espaços não formais de ensino, no caso, uma empresa. Ressaltamos que este produto não se limita apenas ao ensino em espaços não formais, pode ser aplicado também no ensino em espaços formais.

# **Objetivo**

Ilustrar os procedimentos ou sugestões para implementar uma sequência didática de instalação do *software* Packet Tracer e a exploração de atividades práticas.

# **Contextualização**

Este produto educacional derivou de uma prática pedagógica, realizada para a dissertação de Mestrado, do programa de Pós-Graduação em Ensino de Ciências Exatas

<sup>1</sup> Optou-se neste trabalho por grafar Rede(s) de Computadores e o equivalente Rede(s) com letra inicial maiúscula por constituir o foco deste estudo.

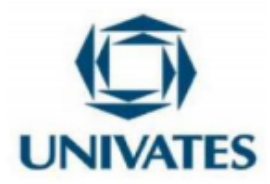

(PPGECE) da Universidade do Vale do Taquari – Univates. A intervenção pedagógica foi realizada na Bebidas Fruki S.A., uma empresa familiar com 97 anos de história, com atuação no mercado do RS e SC, conta com aproximadamente 900 profissionais e 30 mil clientes ativos. Destes 900 profissionais, 24 estão alocados no departamento de Tecnologia da Informação e Comunicação (TIC), entre eles, oito estão lotados nas áreas de "Operação" e de "Atendimento", público-alvo deste estudo. Devido ao contexto da pandemia e a intervenção ter sido realizada no turno oposto do contrato de trabalho, à noite, participaram desta intervenção, apenas seis profissionais do sexo masculino, com idade entre 20 e 33 anos. Estes profissionais são estudantes de nível técnico ou superior e estudam em instituições de ensino do Vale do Taquari.

O objetivo geral deste estudo, foi "Explorar e avaliar o uso do *software Packet Tracer* para o ensino de Redes de Computadores na área de TICs da Bebidas Fruki S.A.". Ao longo da investigação, utilizamos o *software Packet Tracer*, uma alternativa indicada para realizar simulações com o emprego de elementos (*switchs*, roteadores, cabeamento UTP, Fibra Óptica, Wireless, entre outros) ou dispositivos (computadores, *notebooks*, impressoras, entre outros) para o desenvolvimento de Redes de Computadores. Redes de Computadores, para Tanenbaum (2011), consistem em um serviço ou recurso imprescindível para profissionais e organizações no contexto atual. Devido às Redes, indivíduos obtêm dados de forma rápida, com acuracidade, permitindo que decisões diárias sejam tomadas com embasamento em fatos ou dados. Acrescenta Comer (2016) que, para manter este serviço ativo e disponível, as organizações necessitam de profissionais aptos para planejar, adquirir, instalar, operar e manter os elementos ou gerir os dispositivos que ingressarem na Rede.

Para que pudéssemos fomentar a exploração das Redes de Computadores em um cenário de pandemia, de forma virtual ou remota, contamos com o uso do *software Packet Tracer*. Segundo Cabarkapa (2015), o *software* foi desenvolvido pela Cisco Systems Inc., é gratuito, homologado para ser executado em computadores ou *notebooks* com sistemas operacionais *Windows* ou *Linux*. O autor complementa que ele

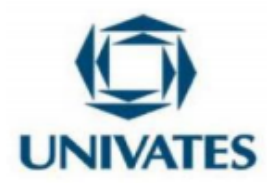

possui o objetivo de auxiliar na qualificação de profissionais que atuam na área de Redes de Computadores para o mercado de trabalho e, também pode ser utilizado como um simulador para o ensino de Redes de Computadores.

Para Da Silva (2019), o *software Packet Tracer* possui grande importância no ensino de Redes de Computadores. Ele minimiza dificuldades que algumas instituições enfrentam por não dispor de laboratórios com dispositivos e elementos específicos para o desenvolvimento de suas aulas práticas, sendo necessário que os docentes encontrem alternativas. E neste sentido, uma possível solução, pode ser o *software Packet Tracer*. Por meio do *software*, alunos de forma colaborativa e interativa podem desenvolver, explorar, experimentar, vivenciar, aprimorar ou simular de forma bastante interativa e realista: conceitos, funcionalidades e conectar os dispositivos nas Redes de Computadores.

Cabe salientar que o *software Packet Tracer* é uma solução livre, ou seja, grátis, compatível com os sistemas operacionais *Windows* e *Linux*. O *software* é homologado para ser utilizado em servidores, computadores ou *notebooks* que contenham um dos sistemas operacionais citados acima. Orientamos a realizar o download do *software Packet Tracer* através de um dos links:

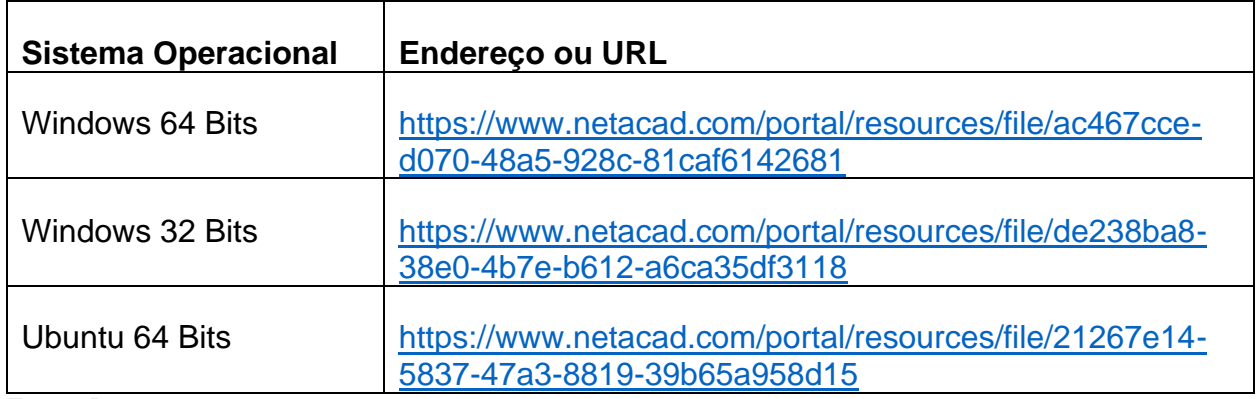

Fonte: Dos autores, 2021.

Após download proceder com a instalação e procedimentos básicos sugeridos pelo fabricante. Em caso de dúvidas, podemos consultar maiores detalhes em um dos

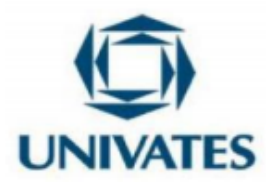

endereços a seguir: <https://www.packettracernetwork.com/tutorials/> ou [https://www.packettracernetwork.com/download/download-packet-tracer.html.](https://www.packettracernetwork.com/download/download-packet-tracer.html)

Para atender ao contexto apresentado anteriormente e ao objetivo deste estudo, foram desenvolvidas um conjunto de atividades práticas. Estas atividades serão apresentadas neste produto educacional, em ordem cronológica, ao longo de oito encontros.

### **Detalhamento**

Esta investigação ocorreu na Bebidas Fruki S.A. com uso do *software Teams*. Os oito encontros foram desenvolvidos e planejados para serem realizados em salas virtualizadas devido a pandemia do COVID-19, com participação de seis profissionais das áreas de "Operação" e de "Atendimento" do departamento de Tecnologia da Informação e Comunicação (TIC).

Ao iniciar a prática pedagógica, reforçamos o uso de computadores ou *notebooks*, recursos indispensáveis para o formato do estudo, fomentamos que as câmeras permanecessem abertas e o áudio fosse ativado a qualquer momento para que ocorresse a interação, colaboração ou reflexão dos profissionais, por meio das tecnologias. Para iniciarmos nosso primeiro encontro, realizamos um desafio ou problema com duração de 40 minutos. Para o desenvolvimento desta atividade prática os profissionais tiveram que utilizar sua criatividade e escolher seus recursos: papel, lápis, caneta, borracha, régua ou *softwares* computacionais. Esta atividade, apresentada no Quadro 1, teve por objetivo coletar os conhecimentos prévios de cada profissional sobre "Redes de Computadores".

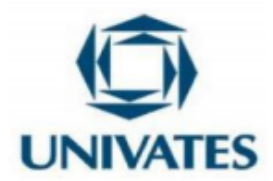

Quadro 1 – Problema ou desafio de conhecimentos prévios sobre Redes de Computadores.

Prezado profissional/aluno!

 A **organização A** é uma prestadora de serviços de TI em franca expansão no território nacional. Fundada no ano de 2015, atualmente a organização A está sediada na capital gaúcha, Porto Alegre, com filiais em Curitiba, Florianópolis e Lajeado, possuindo um quadro funcional composto por aproximadamente 200 colaboradores e 600 clientes.

 Apesar do atual cenário econômico, a **organização A** encontra-se em um momento bastante positivo, e nos últimos dois anos tem registrado um crescimento médio de 30% a.a..

 Devido a este crescimento a **organização A** recentemente implantou um *ERP - Enterprise Resource Planning* (Sistema Integrado de Gestão Empresarial) para gerenciamento de suas rotinas administrativas e das áreas de apoio, este sistema de informação deverá estar disponível em todas as filiais com alta disponibilidade (dupla abordagem de comunicação), baixa latência e com garantia de que não haverá colisões ou perda de pacotes nas transações realizadas na Rede.

 Visando integrar as unidades, garantir uma boa experiência aos usuários finais e aprimorar a segurança dos dados trafegados entre a matriz e suas filiais, a **organização A** está interessada em implementar o projeto que segue abaixo.

# **Requisitos técnicos da Rede:**

 Matriz – Porto Alegre: Rede 172.18.1.0/24, 1 roteador e 1 *switch*; Polo de Curitiba: Rede 172.18.2.0/24, 1 roteador e 1 *switch*; Polo de Florianópolis: Rede 172.18.3.0/24, 1 roteador e 1 *switch*; Polo de Lajeado: Rede 172.18.4.0/24, 1 roteador e 1 *switch*; Número de dispositivos: no mínimo 7 dispositivos distribuídos entre as unidades,

dentre eles: computadores, *notebooks* e impressoras.

 **Lembrete:** dupla abordagem de comunicação, ou seja, rotas redundantes na Rede.

# **Problema/Desafio:**

Como você ilustraria de forma gráfica esta Rede de Computadores?

Bom trabalho!

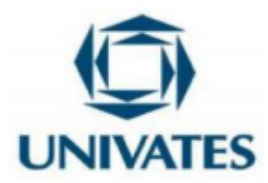

Fonte: Dos autores, 2021.

O objetivo da atividade, além de externar ou visualizar os conhecimentos prévios dos alunos, foi averiguar se algum dos profissionais selecionados já possuía conhecimentos avançados sobre os elementos (*switch*, roteador, entre outros), dispositivos (computador, *notebook*, entre outros) ou camadas de Redes.

Após o intervalo, explicitamos teoricamente os conceitos e funcionalidades básicas das Redes de Computadores como: definições, história, casos de uso, conhecemos virtualmente os principais ativos de Redes, classificação de Redes, topologias de Redes e meios físicos de transmissão. Feito isso, passamos a ter nosso primeiro contato com o *software Packet Tracer*. Neste momento, respeitando o tempo de cada profissional, demonstramos, aplicamos e exploramos por meio do uso do *software Packet Tracer* os conhecimentos básicos de Redes de Computadores assimilados ao executarmos a atividade prática apresentada no Quadro 2.

Quadro 2 – Atividade prática no *software Packet Tracer* com ativos para assimilação de conceitos de Redes de Computadores.

Prezado profissional!

A seguir apresentamos um esboço/desenho técnico de uma Rede de Computadores interligando 5 dispositivos dos departamentos de compras e controladoria, 2 ativos (*switchs*), em um mesmo espaço físico.

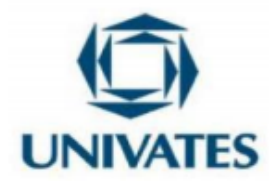

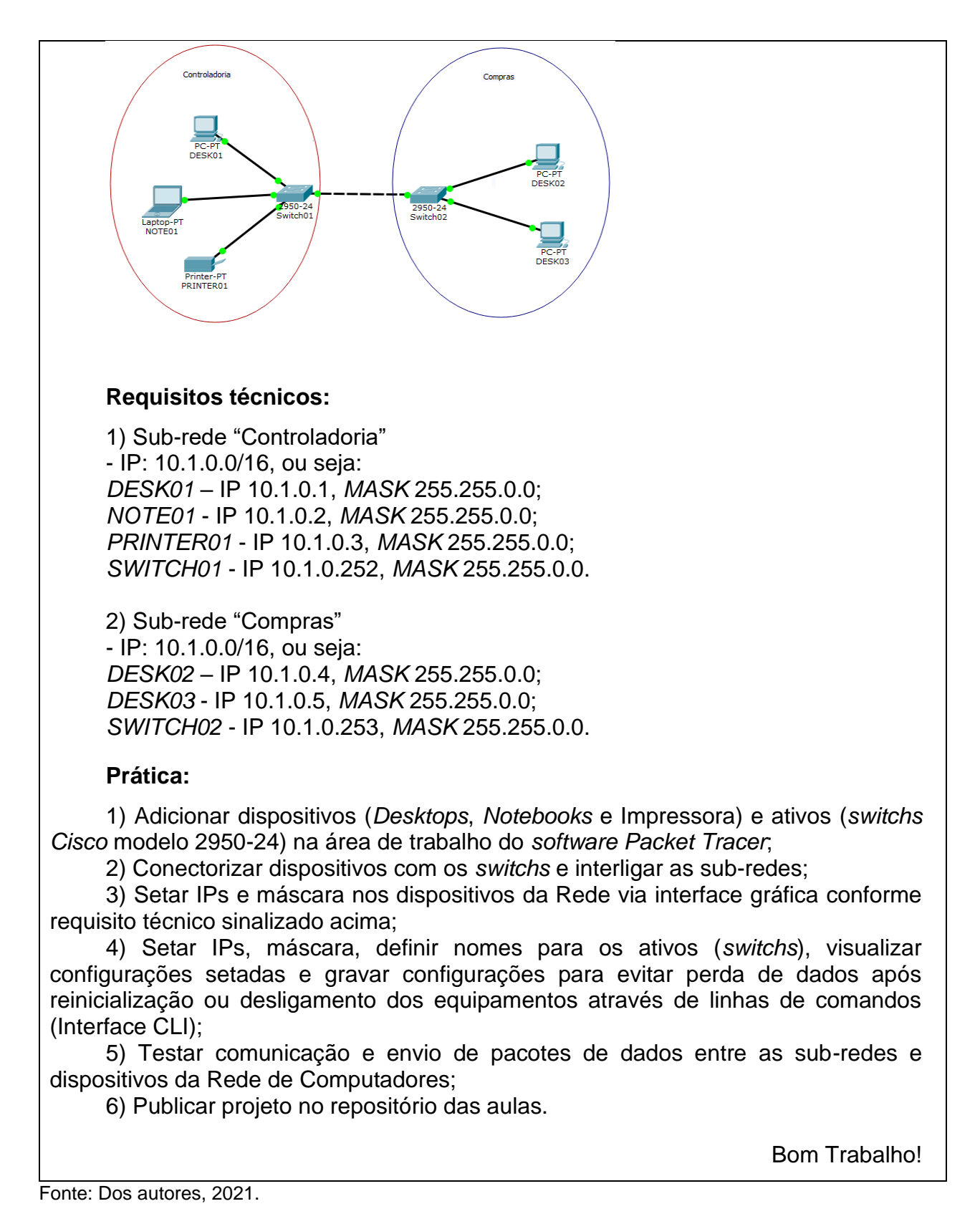

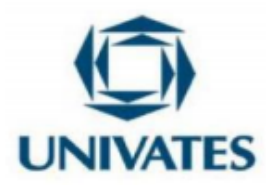

Com a demonstração da atividade prática apresentada no Quadro 2, acompanhamos e simulamos virtualmente a inserção dos elementos, dispositivos ou meios físicos, parametrizamos cada um dos itens conforme requisitos técnicos disponibilizados, e testamos a comunicação entre as sub-redes e Rede de Computadores. Desta forma, garantimos que a configuração e conectividade dos elementos, dispositivos e meios físicos estejam ocorrendo com êxito, ou seja, de forma funcional. Esta atividade demonstrativa, passa a ser de suma importância para o estudo, pois, por meio dela, poderemos delegar a responsabilidade de execução das demais atividades práticas subsequentes que serão desenvolvidas com uso do *software Packet Tracer* aos profissionais.

No nosso segundo encontro, na primeira parte da intervenção pedagógica, de forma expositiva e dialogada, evoluímos no conteúdo de Redes de Computadores. Apresentamos referenciais e compartilhamos boas práticas de mercado aos profissionais, facilitando a assimilação de conceitos, funções, protocolos e inter-relações de camadas dos modelos de referência ou padrões OSI e TCP/IP. Na segunda parte da aula, passamos a ter o segundo contato com o *software Packet Tracer*, momento em que aplicamos na prática o modelo TCP/IP e as respectivas referências, ou seja, desenvolvemos a atividade prática disponibilizada no Quadro 3.

Para esta atividade, utilizamos uma estratégia diferente, disponibilizamos aos profissionais dois projetos salvos no *software Packet Tracer*. Cada profissional carregou estes projetos concluídos das Redes em seu computador ou *notebook* e teve que identificar os elementos ou dispositivos que apresentavam falhas na sua comunicação. Por meio desta estratégia, simulamos um contexto real dentro das organizações, em que os administradores de Redes se deparam com uma indisponibilidade (erro ou falha) de um ou mais elementos/dispositivos da sua Rede. Diante deste incidente, os administradores da Rede devem identificar os equipamentos que estão apresentando falhas. Essa indisponibilidade do serviço da Rede pode ocorrer devido a uma avaria em um equipamento e, erro de configuração em um dos elementos ou dispositivos que

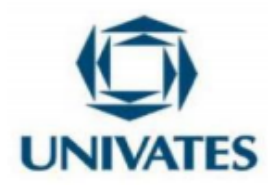

ingressaram na Rede. Após identificarem os elementos ou dispositivos que estão apresentando o incidente, os administradores de Redes devem providenciar a solução de contorno (substituição do dispositivo ou ajustar as configurações dos equipamentos conforme características da sua Rede e boas práticas do modelo TCP/IP) na menor janela de manutenção possível.

Quadro 3 – Atividade prática no *software Packet Tracer* com ativos para assimilação de conceitos de Redes de Computadores.

Prezado profissional!

A seguir apresentamos dois esboços/desenhos técnicos com seus respectivos projetos de Redes de Computadores, cada um interligando 5 dispositivos dos departamentos, com 2 ativos (s*witchs*), em um mesmo espaço físico.

# **1. Esboço/desenho da Rede de Apoio (Contas a pagar e receber).**

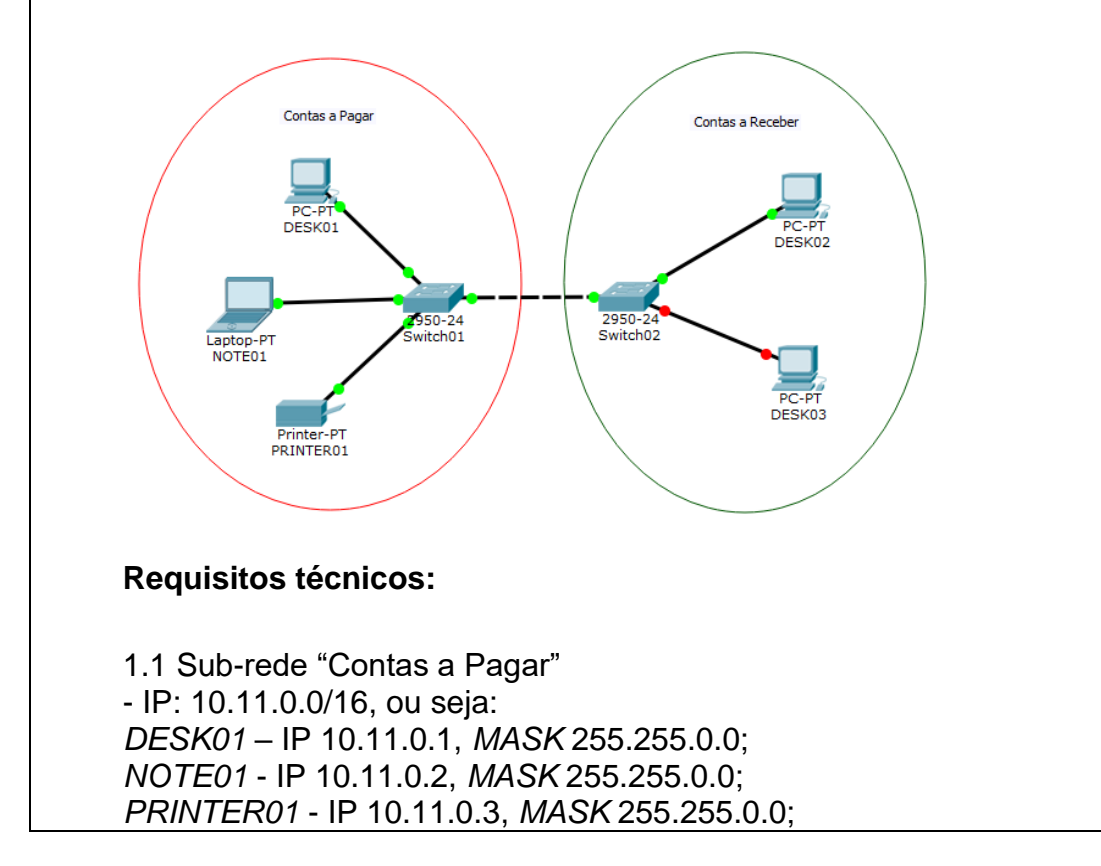

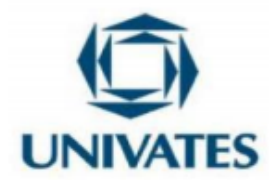

*SWITCH01* - IP 10.11.0.252, *MASK* 255.255.0.0.

1.2 Sub-rede "Contas a Receber"

- IP: 10.11.0.0/16, ou seja: *DESK02* – IP 10.11.0.4, *MASK* 255.255.0.0; *DESK03* - IP 10.11.0.5, *MASK* 255.255.0.0; *SWITCH02* - IP 10.11.0.253, *MASK* 255.255.0.0.

### **Prática:**

1) Será disponibilizado a você profissional no repositório da aula o projeto com o nome de "Projeto - Caso A\_Contas a Pagar e Receber v0" para que seja aberto no *software Packet Tracer*;

2) Identificar na Rede de Computadores apresentada, o motivo pela qual os dispositivos *DESK03* e a *PRINTER01* não estão se comunicando com os demais equipamentos;

3) Garantir que a comunicação e envio de pacotes de dados entre as sub-redes e dispositivos da Rede de Computadores esteja fluindo com sucesso;

4) Publicar projeto com correção de erros no repositório das aulas.

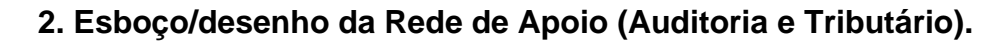

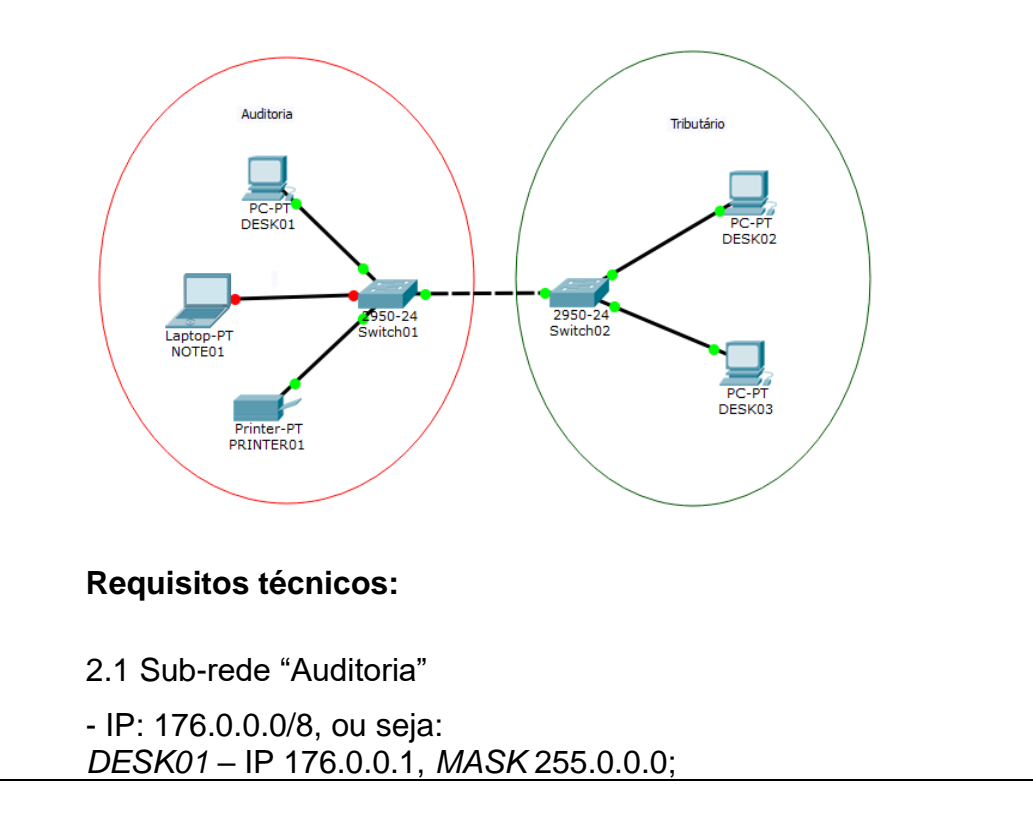

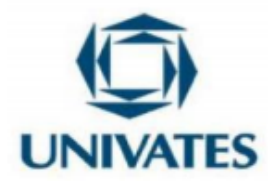

*NOTE01* - IP 176.0.0.2, *MASK* 255.0.0.0; *PRINTER01* – IP 176.0.0.3, *MASK* 255.0.0.0; *SWITCH01* - IP 176.0.0.252, *MASK* 255.0.0.0.

2.2 Sub-rede "Tributário"

- IP: 176.0.0.0/8, ou seja: *DESK02* – IP 176.0.0.4, *MASK* 255.0.0.0; *DESK03* - IP 176.0.0.5, *MASK* 255.0.0.0; *SWITCH02* - 176.0.0.253, *MASK* 255.0.0.0.

### **Prática:**

1) Será disponibilizado a você profissional no repositório da aula o projeto com o nome de "Projeto - Caso B\_Auditoria e Tributário v0" para que seja aberto no *software Packet Tracer*;

2) Identificar na Rede de Computadores apresentada, o motivo pela qual os dispositivos da Rede não estão conseguindo se comunicar com o *NOTE01*.

3) Garantir que a comunicação e envio de pacotes de dados entre as sub-redes e dispositivos da Rede de Computadores esteja fluindo com sucesso;

4) Publicar projeto com correção de erros no repositório das aulas.

Bom Trabalho!

Fonte: Dos autores, 2021.

Para a execução da atividade prática apresentada no Quadro 3, disponibilizamos aos profissionais, a janela de 30 minutos.

No terceiro encontro realizamos uma breve revisão dos modelos de referência e padronização OSI e TCP/IP vistos na aula anterior. Evoluímos com o conteúdo de Redes de Computadores, momento em que conhecemos os componentes da camada física, seus meios de transmissão magnético, par trançado, coaxial, fibra óptica e sem fio. Após aula expositiva e dialogada, disponibilizamos a atividade prática apresentada no Quadro 4, e desenvolvemos esta atividade junto com os profissionais usando o *software Packet Tracer* por um prazo de 30 minutos.

Quadro 4 – Atividade prática no *software Packet Tracer* para assimilação do conteúdo de meios de transmissão

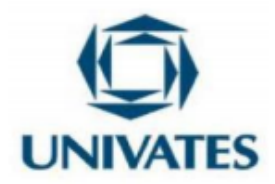

### Prezado profissional!

A seguir apresentamos dois esboços/desenhos técnicos de Redes de Computadores com uso dos meios físicos distintos. O caso A, com uso do cabo UTP, e o Caso B, com uso de Fibra Óptica para interligação das sub-redes.

Pedimos que pratiquem construindo/desenvolvendo as Redes abaixo alternando os ativos (*switchs* compatíveis com as portas Ethernet e Fibra Óptica) e meios físicos.

Caso A – Uso de cabo UTP para interligação das sub-redes Financeiro e Vendas.

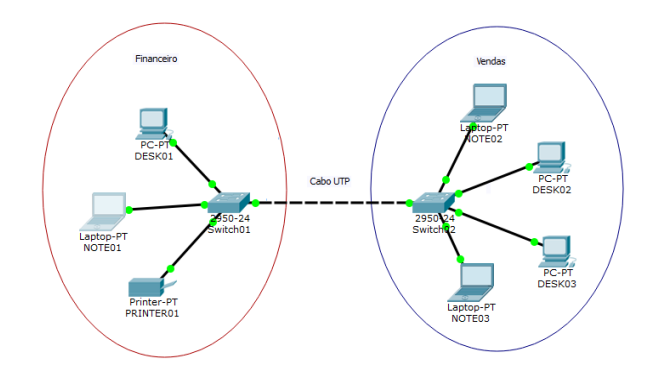

**Requisitos técnicos:**

1) Sub-rede "Financeiro"

- IP: 10.10.1.0/24, ou seja: *DESK01* – IP 10.10.1.1, *MASK* 255.255.255.0; *NOTE01* - IP 10.10.1.2, *MASK* 255.255. 255.0; *PRINTER01* - IP 10.10.1.3, *MASK* 255.255. 255.0; *SWITCH01* - IP 10.10.1.252, *MASK* 255.255. 255.0.

2) Sub-rede "Vendas"

- IP: 10.10.1.0/24, ou seja: *DESK02* – IP 10.10.1.4, *MASK* 255.255. 255.0; *DESK03* - IP 10.10.1.5, *MASK* 255.255. 255.0; *NOTE02* - IP 10.10.1.6, *MASK* 255.255. 255.0; *NOTE03* - IP 10.10.1.7, *MASK* 255.255. 255.0; *SWITCH02* - IP 10.10.1.253, *MASK* 255.255. 255.0.

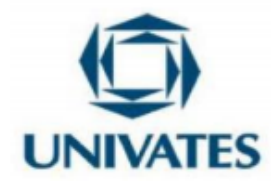

**Observação:** Ao término da construção da Rede no *software Packet Tracer*, realizar o teste de comunicação e envio de pacotes de dados entre todos os dispositivos. Caso B – Uso de Fibra Óptica para interligação das sub-redes dos prédios Administrativo e Industrial. **Prédio Indi** .<br>Prédio Administrati **Requisitos técnicos:** 1) Sub-rede "Administrativo" - IP: 172.11.1.0/24, ou seja: *DESK01* – IP 172.11.1.1, *MASK* 255.255.255.0; *NOTE01* - IP 172.11.1.2, *MASK* 255.255. 255.0; *NOTE02* - IP 172.11.1.3, *MASK* 255.255. 255.0; *PRINTER01* - IP 172.11.1.4, *MASK* 255.255. 255.0; *SWITCH01* - IP 172.11.1.252, *MASK* 255.255. 255.0. 2) Sub-rede "Industrial" - IP: 172.11.1.0/24, ou seja: *DESK02* – IP 172.11.1.5, *MASK* 255.255. 255.0; *NOTE03* - IP 172.11.1.6, *MASK* 255.255. 255.0; *NOTE04* - IP 172.11.1.7, *MASK* 255.255. 255.0; *PRINTER02* - IP 172.11.1.8, *MASK* 255.255. 255.0; *SWITCH02* - IP 172.11.1.253, *MASK* 255.255. 255.0. \* *Swithcs* devem conter portas *Fast Ethernet* para interligação por meio físico de fibra óptica.

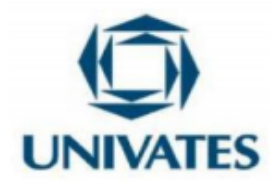

**Observação:** Ao término da construção da Rede no *software Packet Tracer*, realizar o teste de comunicação e envio de pacotes de dados entre todos os dispositivos.

Bom Trabalho!

Fonte: Dos autores, 2021.

Com a atividade prática apresentada no Quadro 4, repetimos, revisitamos e reforçamos os conteúdos vistos em todos os encontros anteriores. E, também, inserimos os meios físicos "cabo UTP e fibra óptica" na Rede, alternarmos os *switchs* e meios físicos conforme necessidade e compatibilidade das portas "*Ethernet*" e "Fibra Óptica" especificadas nos requisitos dos casos "A e B" destacados nos desenhos técnicos acima.

Damos seguimento ao nosso quarto encontro. Na ocasião, na primeira parte da aula, abordamos a camada de Enlace, métodos de detecção ou correção de erros, protocolos de acesso, endereçamentos (MAC e ARP), protocolo Ethernet e Redes locais virtuais (VLAN). Na segunda parte da aula, para assimilação do conteúdo teórico, aplicamos a atividade prática apresentada no Quadro 5.

Quadro 5 – Atividade prática no *software Packet Tracer* para assimilação do conteúdo da camada de enlace.

Prezado profissional!

A seguir disponibilizamos esboços/desenhos técnicos de Redes de Computadores com uso do ativo "*switch*" para segmentação das sub-redes e maximizar a segurança das Redes de Computadores da Bebidas Fruki S.A.. No caso A, com uso de dois *switchs*, serão interligradas as sub-redes e realizada a configuração de uma segmentação dos dispositivos (VLANs de computadores e *notebooks*) entre as sub-redes dos departamentos da Manutenção Industrial e Meio Ambiente. Já no caso B, com o uso de dois *switchs* serão interligadas as sub-redes dos departamentos

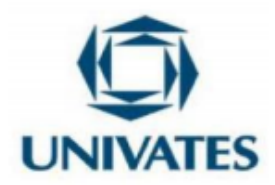

Marketing e Desenvolvimento Comercial, porém permitindo que a comunicação dos dispositivos ocorra apenas dentro da própria sub-rede, evitando riscos com propagação de vírus e demais ameaças do gênero a toda Rede de Computadores da organização. E por fim, no caso C, com o uso de dois *switchs* serão interligadas as sub-redes dos departamentos Distribuição e Comercial, e com a segmentação das mesmas será restringida a comunicação entre os dispositivos de andares distintos do prédio da organização.

Caso A – Uso de dois *switchs* para a comunicação com segmentação dos dispositivos por *notebooks* e *desktops*.

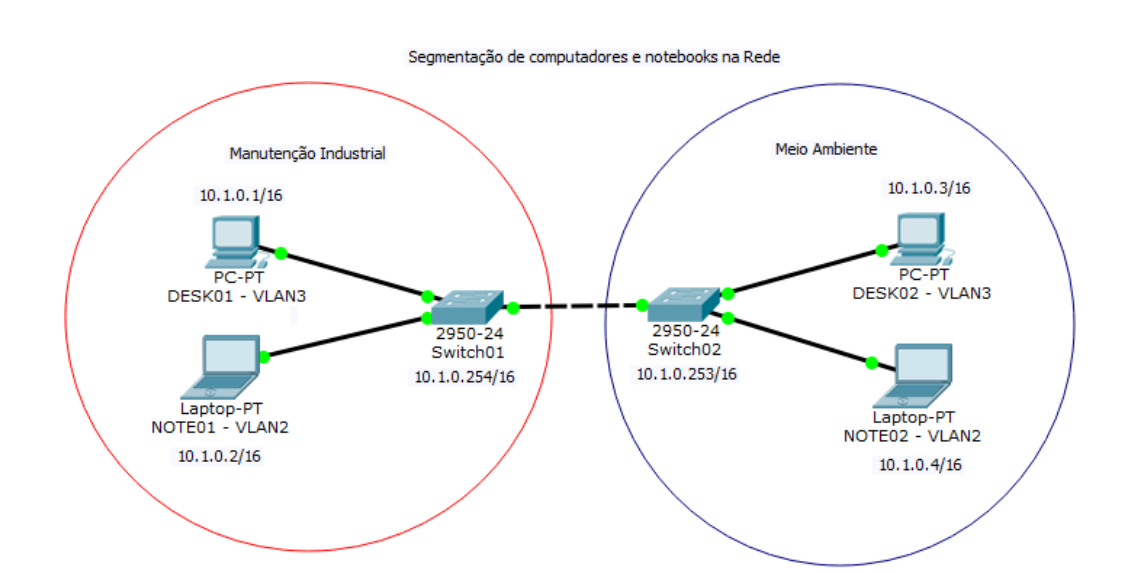

Obs.: Mantida VLAN1 como default para trafegar os pacotes de dados dos Sistemas de Informação da organização entre as sub-redes.

# **Detalhamento da atividade:**

1) Construir a Rede conforme esboço/desenho técnico utilizando o *software Packet Tracer* (Adicionar os 2 *desktops*, 2 *notebooks*, 2 *switchs* e setar IPs, Máscara para todos os dispositivos);

2) Adicionar nos *switchs* as VLANs 2 e 3, onde "2" será para a segmentação dos *notebooks* e "3" para os *desktops*.

3) Truncar as portas dos *switchs* onde será estabelecida a comunicação entre as duas sub-redes (Permitir tráfego apenas para as VLANs 1-default, 2 e 3);

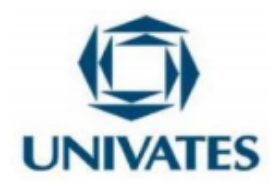

4) Por fim, configurar as portas em que serão conectorizados os dispositivos (*notebooks* e *desktops*) com concessão de acesso às respectivas VLANs especificadas acima; 5) Testar a comunicação e a restrição entre as sub-redes, ao término da atividade publicar o projeto no repositório da aula. Caso B – Uso de dois *switchs* com segmentação dos dispositivos para se comunicarem apenas entre si, nas suas sub-redes. Segmentação das sub-redes - Marketing e Desenvolvimento Comercial Desenvolvimento Comercial Marketing  $10.1.0.3/16$  $10.1.0.1/16$ PC-PT  $PC-PT$ DESK02 - VLAN2 DESK01 - VLAN3 2950-24 2950-24 Switch02 Switch01 10.1.0.253/16 10.1.0.254/16 Laptop-PT Laptop-PT<br>NOTE01 - VLAN3 NOTE02 - VLAN2  $10.1.0.4/16$  $10.1.0.2/16$ Obs.: Mantida VLAN1 como default para trafegar os pacotes de dados dos Sistemas de Informação da organização entre as sub-redes

# **Detalhamento da atividade:**

1) Construir a Rede conforme esboço/desenho técnico utilizando o *software Packet Tracer* (Adicionar os 2 *desktops*, 2 *notebooks*, 2 *switchs* e setar IPs, Máscara para todos os dispositivos);

2) Adicionar nos *switchs* as VLANs 2 e 3, onde "2" será para a segmentação da sub-rede "Marketing" e "3" para a sub-rede "Desenvolvimento Comercial".

3) Truncar as portas dos *switchs* onde será estabelecida a comunicação entre as duas sub-redes (Permitir tráfego apenas para as VLANs 1-*default*, 2 e 3);

4) Por fim, configurar as portas em que serão conectorizados os dispositivos (*notebooks* e *desktops*) com concessão de acesso às respectivas VLANs especificadas acima;

5) Testar a comunicação e a restrição entre as sub-redes, ao término da atividade publicar o projeto no repositório da aula.

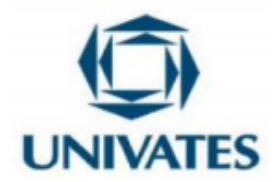

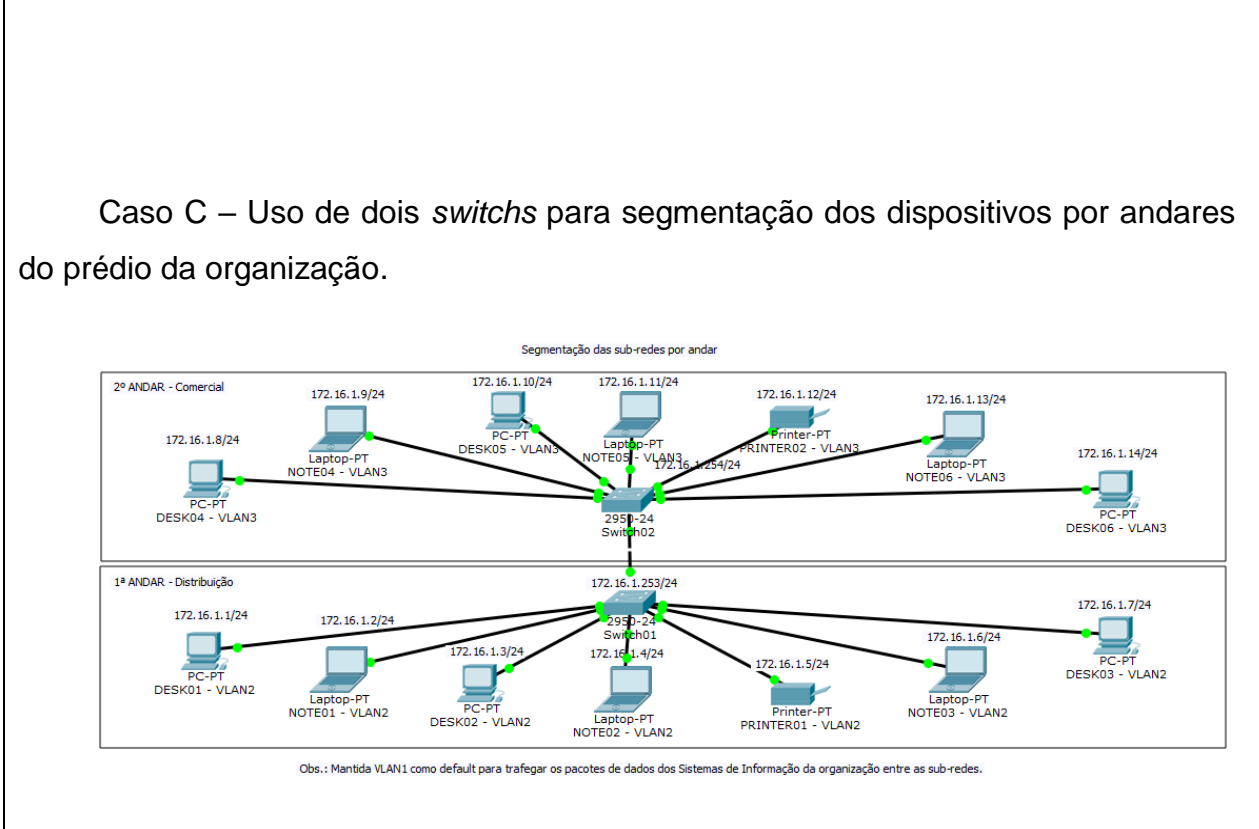

# **Detalhamento da atividade:**

1) Construir a Rede conforme esboço/desenho técnico utilizando o *software Packet Tracer* (Adicionar os 6 *desktops*, 6 *notebooks*, 2 *printers*, 2 *switchs* e setar IPs, Máscara para todos os dispositivos);

2) Adicionar nos *switchs* as VLANs 2 e 3, onde "2" será para a segmentação da sub-rede "1º Andar – Distribuição" e "3" para a sub-rede "2º Andar – Desenvolvimento Comercial";

3) Truncar as portas dos *switchs* onde será estabelecida a comunicação entre as duas sub-redes (Permitir tráfego apenas para as VLANs 1-*default*, 2 e 3);

4) Por fim, configurar as portas em que serão conectorizados os dispositivos (*notebooks*, *desktops* e *printers*) com concessão de acesso as respectivas VLANs especificadas acima;

5) Testar a comunicação e a restrição entre as sub-redes, ao término da atividade publicar o projeto no repositório da aula.

Bom trabalho!

Fonte: Dos autores, 2021.

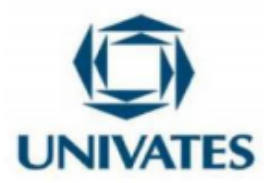

No Quadro 5, fomentamos a repetição de configuração dos elementos *switchs* com segmentação de VLANs. Esta parametrização se trata de uma boa prática para maximizar a segurança e garantir *performance* dos dispositivos que ingressarem nas Redes em situações reais do cotidiano de um administrador em organizações ou instituições de ensino.

No nosso quinto encontro, avançamos no conteúdo de Redes de Computadores, e nesta oportunidade, aprimoramos os conhecimentos sobre a camada de Rede. Na primeira parte da aula, tivemos uma abordagem teórica sobre o elemento "roteador", conhecemos o seu principal recurso: o de interligação de sub-redes, compreendemos a arquitetura do protocolo IP, o endereçamento IPv4 ou IPv6 e a máscara de Rede. Tais embasamentos teóricos foram pré-requisitos para que pudéssemos avançar à atividade prática realizada na segunda parte da aula, esta, disponibilizada no Quadro 6.

Destacamos que o primeiro caso desta atividade, "caso A" da aula, foi demonstrado aos profissionais deste estudo. Reforçamos que esta atividade foi demonstrativa para respeitar o tempo de execução de cada profissional, para apresentar uma sequência lógica de passos a serem executados e, para facilitar a compreensão e assimilação do conteúdo. Para o "caso B", com o uso do *software Packet Tracer*, cada profissional executou a atividade respeitando o seu tempo.

Quadro 6 – Atividade prática no *software Packet Tracer* para assimilação da camada de Rede.

### Prezado profissional!

A seguir apresentamos dois esboços/desenhos técnicos de Redes de Computadores com uso do ativo "roteador" para redirecionamento dos pacotes de dados entre Redes distintas, ou seja, Redes separadas fisicamente e com características distintas de IP, Máscara e *Gateway*. O caso A, com uso de dois roteadores, interligando as Redes da Matriz-Lajeado com o CD Canoas. E no caso B,

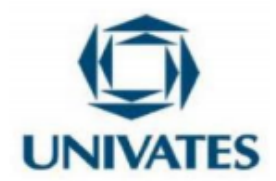

uso de três roteadores, interligando as Redes de Matriz-Lajeado, CD Canoas e CD

Pelotas. Peço que utilizem o *software Packet Tracer*, e construam/desenvolvam as Redes abaixo seguindo os requisitos/premissas concedidas. Caso A – Uso de dois roteadores para interligação das Redes Matriz – Lajeado e CD Canoas. CD Canoas Matriz - Lajeado 172.18.0.2/16  $172.0.0.28$  $10.8.0.1/16$  $10.8.0.2/16$ 2950-24<br>Switch02 Router-PT-Empty<br>Router01 Router-PT-Empty Router02 172.18.0.251/16 172.0.0.251/8 172.0.0.1/16 (Gateway 172.18.0.1/16 (Gateway) **Requisitos técnicos:** 1) Rede "Matriz - Lajeado" - IP: 172.0.0.0/8, ou seja: *PC01* – IP 172.0.0.2, *MASK* 255.0.0.0; *SWITCH01* - IP 172.0.0.251, *MASK* 255.0.0.0; *ROUTER01* - IP 172.0.0.1, *MASK* 255.0.0.0 (ETH0); *ROUTER01* - IP 10.8.0.1, *MASK* 255.255.0.0 (ETH1). 2) Rede "CD Canoas" - IP: 172.18.0.0/16, ou seja: *PC02* – IP 172.18.0.2, *MASK* 255.255.0.0; *SWITCH02* - IP 172.18.0.251, *MASK* 255.255.0.0; *ROUTER02* – IP 172.18.0.1, *MASK* 255.255.0.0 (ETH0); *ROUTER02* - IP 10.8.0.2, *MASK* 255.255.0.0 (ETH1). **Observação:** Ao término da construção da Rede no *software Packet Tracer*, realizar o teste de comunicação e envio de pacotes de dados entre todos os dispositivos.

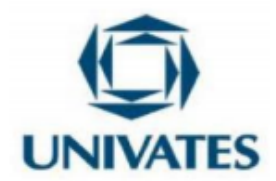

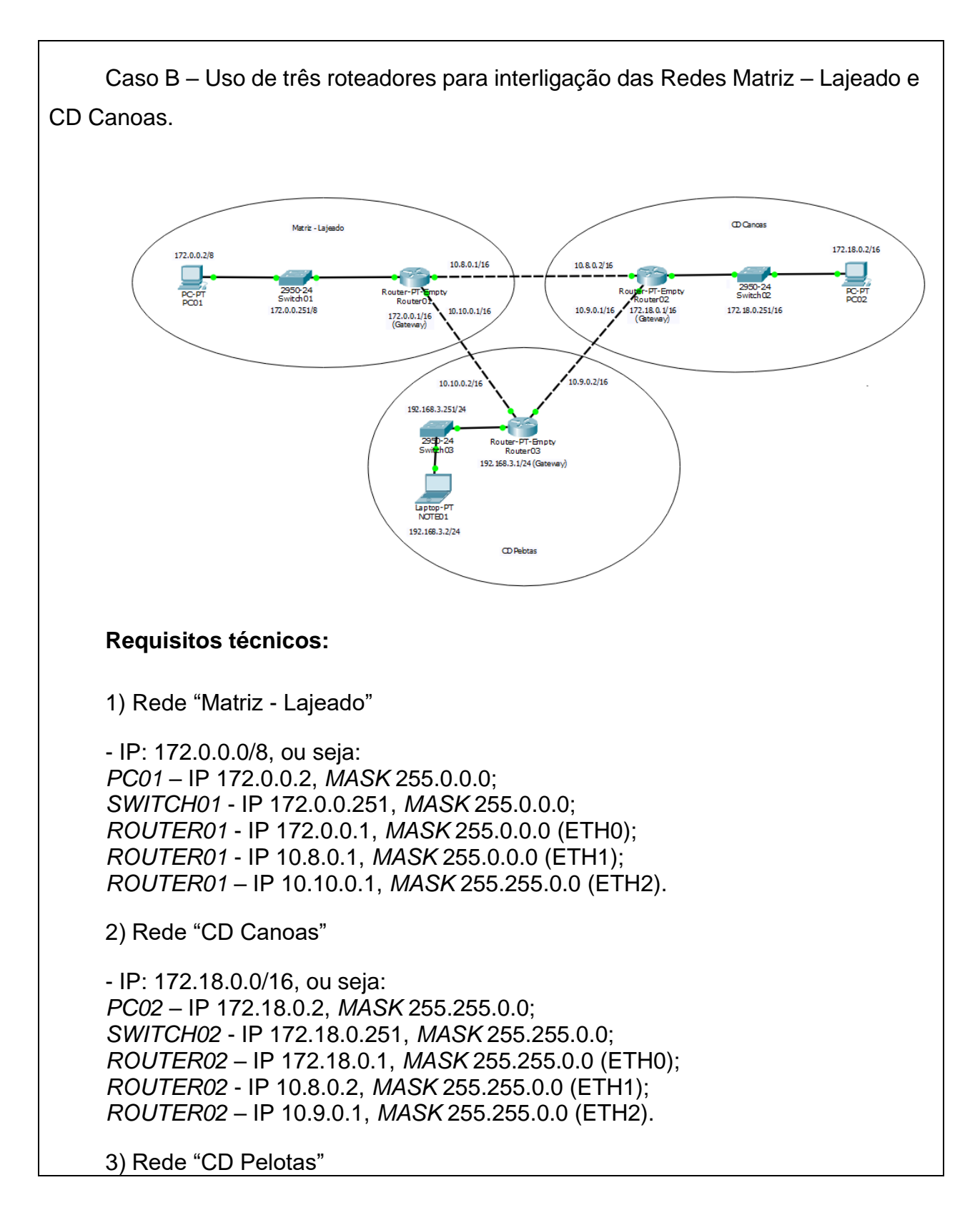

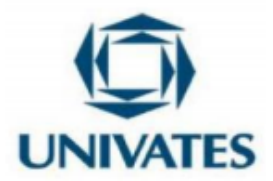

- IP: 192.168.3.0/24, ou seja: *NOTE01* – IP 192.168.3.2, *MASK* 255.255.255.0; *SWITCH03* - IP 192.168.3.251, *MASK* 255.255.255.0; *ROUTER03* - 192.168.3.1, *MASK* 255.255.255.0 (ETH0); *ROUTER03* - IP 10.9.0.2, *MASK* 255.255.0.0 (ETH1); *ROUTER03* – 10.10.0.2, *MASK* 255.255.0.0 (ETH2).

### **Lembretes:**

- Criar rotas estáticas nos três roteadores;

- Tomar cuidado para que a conectividade virtual das portas de seus roteadores esteja conforme IPs físicos definidos nas portas ETH0, ETH1 e ETH2.

**Observação:** Ao término da construção da Rede no *software Packet Tracer*, realizar o teste de comunicação/envio de pacotes de dados entre todos os dispositivos e postar este projeto no repositório da aula.

Bom trabalho!

Fonte: Dos autores, 2021.

Na atividade prática apresentada no Quadro 6, continuamos explorando o uso do *software Packet Tracer*, e fomentamos a aplicação de casos reais utilizados em organizações ou instituições de ensino. Reforçamos que os conteúdos vistos nos encontros anteriores continuam sendo aplicados a cada atividade prática, a assimilação do ensino é sequencial e acumulativa na disciplina de Redes de Computadores.

Dando continuidade na sequência de atividades desenvolvidas para este estudo, apresentamos nosso sexto encontro. Neste encontro, inicialmente realizamos uma abordagem teórica da camada de Transporte, em que conhecemos o conceito da camada, sua função, os principais protocolos TCP, UDP e SCTP e, os serviços NAT e QOS. Os serviços, normalmente, são aplicados nesta camada, em organizações, para o transporte e gerenciamento dos pacotes de dados trafegados em suas Redes. A seguir, na segunda parte da aula virtualizada, desenvolvemos a atividade prática apresentada no Quadro 7.

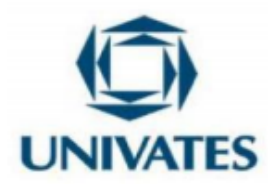

Quadro 7 – Atividade prática *no software Packet Tracer* para assimilação do conteúdo.

# Prezado profissional!

A seguir disponibilizamos o projeto e esboços/desenhos técnicos de Redes de Computadores com uso do ativo "roteador" para redirecionamento dos pacotes de dados entre Redes distintas, ou seja, Redes separadas fisicamente e com características distintas de IP, Máscara e *Gateway*. O caso A, com uso de dois roteadores, interligando as Redes da Matriz-Lajeado com o CD Blumenau. E no caso B, uso de três roteadores, interligando as Redes de Matriz-Lajeado, CD Caxias do Sul e CD Santo Ângelo.

Pedimos que utilizassem o *software Packet Tracer* para a atividade, e que levassem em consideração para o desenvolvimento, as especificações técnicas (requisitos/premissas) concedidas abaixo.

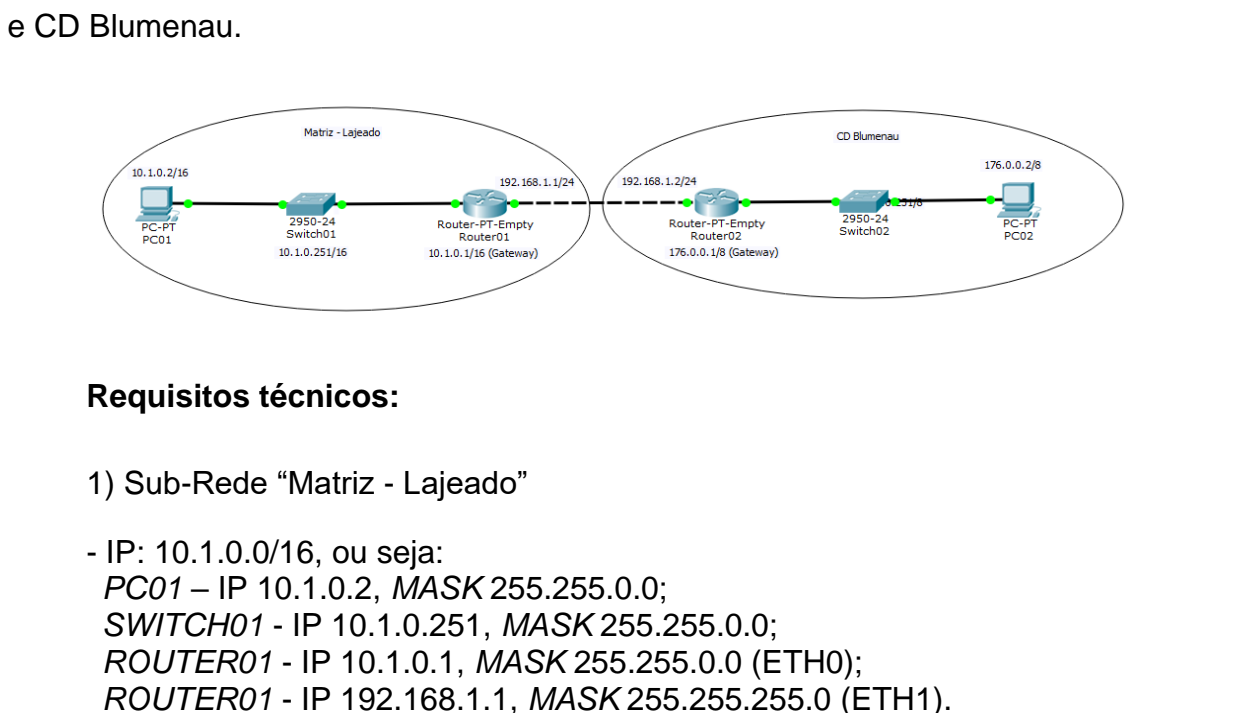

Caso A – Uso de dois roteadores para interligação das Redes Matriz – Lajeado

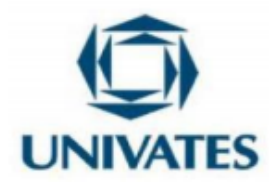

2) Sub-Rede "CD Blumenau"

- IP: 176.0.0.0/8, ou seja: *PC02* – IP 176.0.0.2, *MASK* 255.0.0.0; *SWITCH02* - IP 176.0.0.251, *MASK* 255.0.0.0; *ROUTER02* – IP 176.0.0.1, *MASK* 255.0.0.0 (ETH0); *ROUTER02* - IP 192.168.1.2, *MASK* 255.255.255.0 (ETH1).

3) Identifique no projeto disponibilizado o motivo pela qual a comunicação não está sendo bem-sucedida entre as sub-redes "Matriz - Lajeado", "CD Blumenau" e seus respectivos dispositivos.

4) Ao término da atividade no *software Packet Tracer*, publicar projeto corrigido no repositório da aula.

Caso B – Uso de três roteadores para interligação das redes Matriz – Lajeado, CD Caxias do Sul e CD Santo Ângelo.

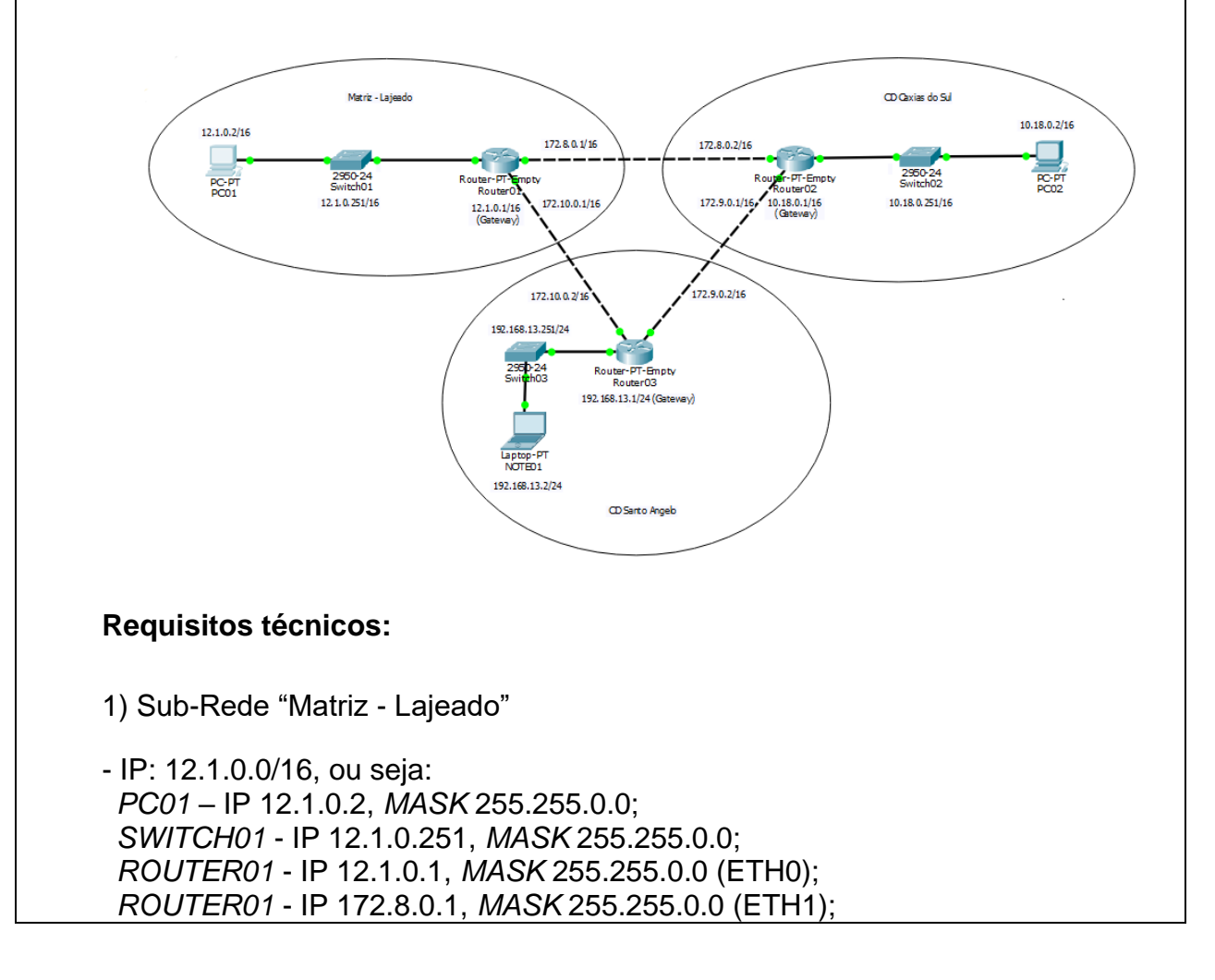

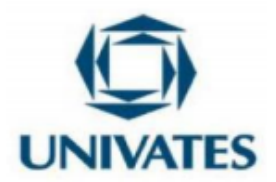

*ROUTER01* – IP 172.10.0.1, *MASK* 255.255.0.0 (ETH2).

2) Sub-Rede "CD Caxias do Sul"

- IP: 10.18.0.0/16, ou seja: *PC02* – IP 10.18.0.2, *MASK* 255.255.0.0; *SWITCH02* - IP 10.18.0.251, *MASK* 255.255.0.0; *ROUTER02* – IP 10.18.0.1, *MASK* 255.255.0.0 (ETH0); *ROUTER02* - IP 172.8.0.2, *MASK* 255.255.0.0 (ETH1); *ROUTER02* – IP 172.9.0.1, *MASK* 255.255.0.0 (ETH2).

3) Sub-Rede "CD Santo Ângelo"

- IP: 192.168.13.0/24, ou seja: *NOTE01* – IP 192.168.13.2, *MASK* 255.255.255.0; *SWITCH03* - IP 192.168.3.251, *MASK* 255.255.255.0; *ROUTER03* – IP 192.168.13.1, *MASK* 255.255.255.0 (ETH0); *ROUTER03* - IP 172.9.0.2, *MASK* 255.255.0.0 (ETH1); *ROUTER03* – IP 172.10.0.2, *MASK* 255.255.0.0 (ETH2).

4) Identifique no projeto disponibilizado o motivo pela qual a comunicação não está sendo bem-sucedida entre as sub-redes "Matriz - Lajeado", "CD Caxias do Sul", "CD Santo Ângelo" e seus respectivos dispositivos.

5) Ao término da atividade no *software Packet Tracer*, publicar projeto corrigido no repositório da aula.

Bom trabalho!

Fonte: Dos autores, 2021.

Destacamos que na atividade prática apresentada no Quadro 7, com aplicação do elemento "roteador", os profissionais desenvolveram individualmente dois casos (Caso A e Caso B). Acrescentamos, que respeitamos o tempo de cada profissional para a execução da atividade. Por fim, facultamos 15 minutos para o "Caso A", e 40 minutos para o "Caso B".

No sétimo encontro, inicialmente discutimos sobre a camada de aplicação, seu conceito e função perante as Redes de Computadores. Na ocasião, abordamos os principais serviços utilizados em organizações ou instituições de ensino, como: o HTTP ou HTTPs (para navegação na *internet*), POP ou IMAP (para *softwares* de *e-mail*), FTP (para armazenamento ou compartilhamento de arquivos na Rede), VOIP (para telefonia

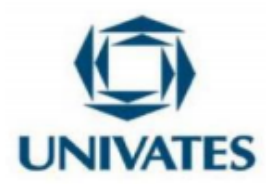

IP) e SMTP (para gerenciamento da disponibilidade dos serviços prestados pelo TIC ao negócio/organização). Em um segundo momento, os profissionais desenvolveram um novo projeto, muito próximo da realidade vivenciada por administradores de Redes de Computadores nas organizações. Esta atividade prática é apresentada no Quadro 8.

Quadro 8 – Atividade prática no *software* Packet Tracer para assimilação do conteúdo da camada de aplicação com segmentação de VLANs e dupla abordagem de comunicação da Rede.

Prezado profissional!

A seguir apresentamos um esboço/desenho técnico de Redes de Computadores em que revisitaremos os elementos/ativos: estações de trabalho (*notebook* e *desktop*), impressora, *switch*, roteador e meios físicos para que seja possível construir e estabelecer uma comunicação de qualidade entre os dispositivos que ingressarem na Rede. Neste projeto revisaremos conceitos e práticas estudadas anteriormente ao longo de nossos encontros para configuração dos elementos/ativos como: IP, Máscara, *Gateway*, Segmentação (VLANs), Roteamento, e dupla abordagem de comunicação (comunicação redundante) da Rede. O projeto possui o propósito de interligar 4 sub-redes distintas (Indústria – Lajeado, Indústria – Paverama, CD Canoas e CD Blumenau), com alta disponibilidade, e garantia de que não haverá colisões ou perda de pacotes nas transações realizadas na Rede.

Reforçamos que utilizassem o *software Packet Tracer* para o desenvolvimento das Redes a seguir seguindo os requisitos/premissas concedidas.

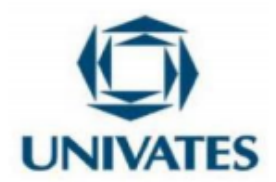

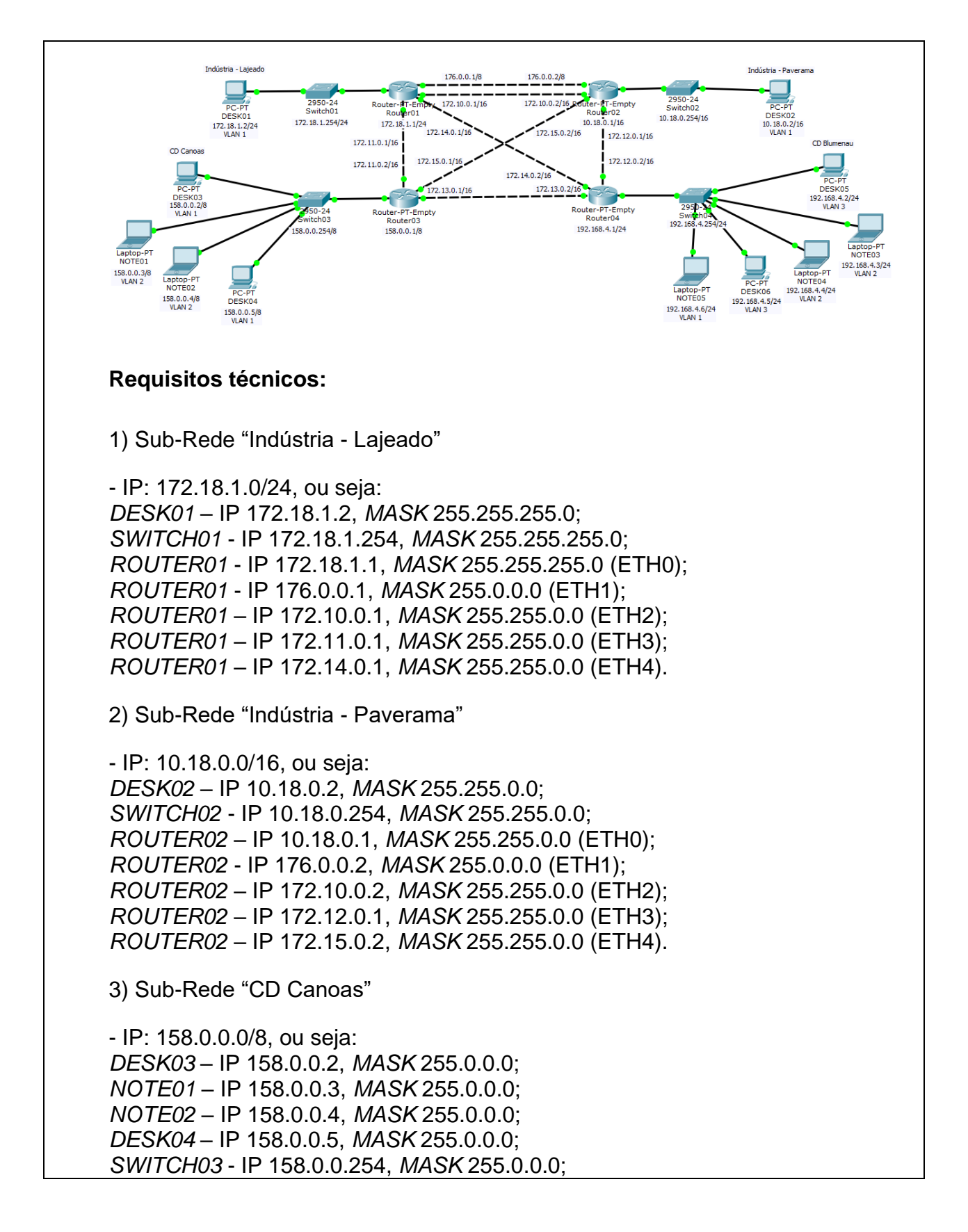

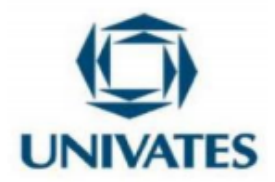

*ROUTER03* – IP 158.0.0.1, *MASK* 255.0.0.0 (ETH0); *ROUTER03* - IP 172.13.0.1, *MASK* 255.255.0.0 (ETH1); *ROUTER03* – IP 172.11.0.2, *MASK* 255.255.0.0 (ETH2); *ROUTER03* – IP 172.15.0.1, *MASK* 255.255.0.0 (ETH3).

4) Sub-Rede "CD Blumenau"

- IP: 192.168.4.0/24, ou seja: *DESK05* – IP 192.168.4.2, *MASK* 255.255.255.0; *NOTE03* – IP 192.168.4.3, *MASK* 255.255.255.0; *NOTE04* – IP 192.168.4.4, *MASK* 255.255.255.0; *DESK06* – IP 192.168.4.5, *MASK* 255.255.255.0; *NOTE05* – IP 192.168.4.6, *MASK* 255.255.255.0; *SWITCH04* - IP 192.168.4.254, *MASK* 255.255.255.0; *ROUTER04* – IP 192.168.4.1, *MASK* 255.255.255.0; (ETH0); *ROUTER04* - IP 172.13.0.2, *MASK* 255.255.0.0 (ETH1); *ROUTER04* – IP 172.12.0.2, *MASK* 255.255.0.0 (ETH2); *ROUTER04* – IP 172.14.0.2, *MASK* 255.255.0.0 (ETH3).

**Observação:** Ao término da construção da Rede no *software Packet Tracer*, realizar o teste de comunicação/envio de pacotes de dados entre todos os dispositivos e postar este projeto no repositório da aula.

Bom trabalho!

Fonte: Dos autores, 2021.

Para esta atividade prática, descrita no Quadro 8, disponibilizamos 60 minutos aos profissionais e unimos todo o conteúdo abordado desde o primeiro encontro, até o sétimo encontro. Reforçamos, novamente, que o ensino de Redes de Computadores é sequencial e cumulativo. Portanto, para a execução desta atividade os profissionais ilustram os conhecimentos de configuração dos dispositivos e elementos como: definição do IP, da Máscara, do *Gateway*, de Segmentações da Rede (VLANs), de Roteamento dos pacotes de dados, para Redundância e Dupla abordagem de comunicação da Rede.

Para o nosso oitavo encontro, desafiamos os profissionais a demonstrarem seus conhecimentos e habilidades assimiladas ao longo da "disciplina". Neste desafio, os profissionais desenvolveram uma Rede de Computadores no *software Packet Tracer*,

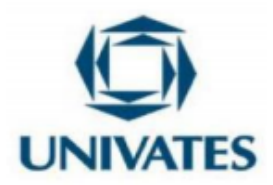

com alta disponibilidade (ao contemplar rotas ou caminhos distintos entre as sub-redes), interligando 4 sub-redes fisicamente distintas, sem ruídos (sem colisões ou perda de pacotes nas transações realizadas), possuindo dupla abordagem (possuir duas rotas ou dois caminhos exclusivos para interligação de duas sub-redes de emissão crítica) entre as unidades "Matriz/Indústria – Lajeado" e "Indústria Paverama", e garantir alta *performance* ou fluidez na comunicação estabelecida entre os dispositivos da Rede.

Para a execução deste desafio ou atividade prática apresentada no Quadro 9, disponibilizamos aos profissionais uma janela de 1 hora e 30 minutos.

Quadro 9 – Desafio proposto de Redes de Computadores com segmentação de VLANs e dupla abordagem de comunicação.

### Prezado profissional!

No desafio a seguir, você demonstrará os conhecimentos e habilidades adquiridas na disciplina ao construir uma Rede de Computadores no *software Packet Tracer* com alta disponibilidade, interligando 4 sub-redes fisicamente distintas, sem ruídos e perdas no transporte dos pacotes de dados entre os dispositivos.

# **1. Desenho técnico da topologia da Rede**

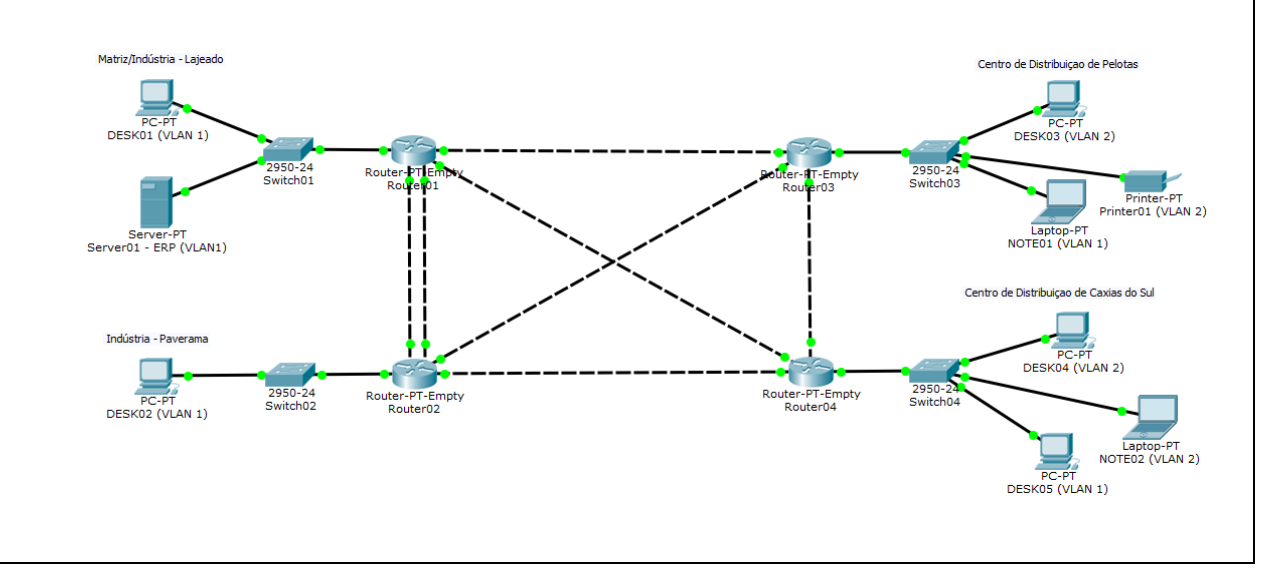

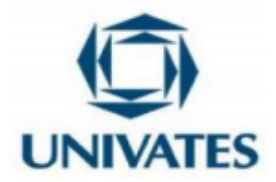

### **2. Requisitos técnicos da Rede**

Matriz/Indústria – Lajeado: Sub-rede 172.18.1.0/24; Indústria Paverama - RS: Sub-rede 172.18.2.0/24; Centro de Distribuição Pelotas - RS: Sub-rede 172.18.3.0/24; Centro de Distribuição Caxias do Sul - RS: Sub-rede 172.18.4.0/24.

**Atenção:** Nas sub-redes "Centro de Distribuição Pelotas e Centro de Distribuição de Caxias do Sul" há uma segmentação através de VLANs para minimizar riscos de segurança e aprimorar a *performance* dos dispositivos.

**Observação:** A comunicação entre os dispositivos das sub-redes Matriz/Indústria – Lajeado, Indústria de Paverama, Centro de Distribuição Pelotas e Centro de Distribuição de Caxias do Sul deve ser transparente. Ou seja, o dispositivo de origem deverá atingir todos os demais dispositivos da Rede sem quedas ou ruídos na comunicação (não poderá ocorrer perda de dados na transferência dos pacotes). O teste de conectividade e comunicação para obter êxito no desafio pode ser realizado através do comando "*ping*" ou recurso de PDU do *software Packet Tracer*.

Bom trabalho!

Fonte: Dos autores, 2021.

Para este desafio final, fomentamos a repetição de todos os conteúdos tratados ao longo do estudo, com o intuito de, por meio da prática, com o uso do *software Packet Tracer*, os profissionais assimilassem o ensino de Redes de Computadores em um espaço não formal de ensino, como uma empresa ou organização. Ao término do desafio, coletamos mais dados ou evidências junto aos profissionais sobre o plano de aulas aplicado neste estudo. A coleta se deu, por meio da chuva de palavras (*software Mentimeter*) apresentado no Quadro 10, e questionário semiestruturado (*software Microsoft Forms*) disponibilizado no Quadro 11.

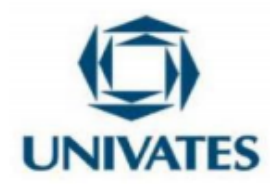

Quadro 10 – Chuva de palavras sobre o plano de aula aplicado neste estudo.

### Prezado profissional!

Consideramos importante receber sua opinião sobre a metodologia, técnicas e práticas aplicadas neste estudo. As palavras chaves relatadas por você neste momento, serão úteis para aprimorar as etapas de coleta, análise e apuração dos resultados do trabalho.

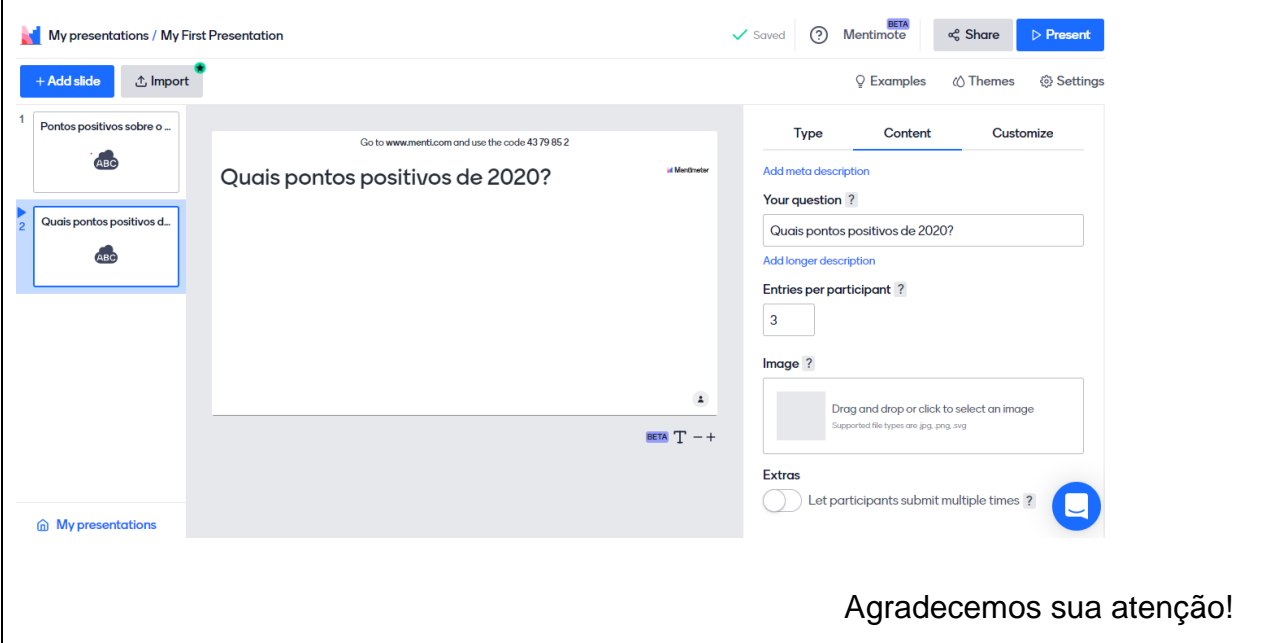

Quadro 11 – Questionário semiestruturado sobre Redes de Computadores.

# Prezado profissional!

Consideramos importante receber sua opinião sobre as contribuições do uso do *software Packet Tracer* nos nossos últimos encontros. Os dados/evidências relatadas por você neste momento serão úteis para as etapas de coleta, análise e apuração dos resultados para este estudo.

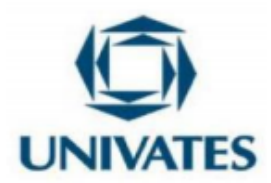

1) Qual sua avaliação sobre o uso/aplicação do *software Packet Tracer* durante os nossos encontros? Justifique sua resposta com detalhes.

2) Você acredita que o *software Packet Tracer* lhe auxiliou ou não na construção do conhecimento em Redes de Computadores? Justifique sua resposta com detalhes.

3) Com base na sua experiência de utilização do *software* durante nossos encontros e na sua vivência profissional, você acredita que exista ou não aderência/aplicação do *software Packet Tracer* em espaços não formais de ensino? Justifique sua resposta com detalhes.

4) Quais outras considerações/colocações você gostaria de fazer sobre o uso do *software Packet Tracer* em Redes de Computadores? Justifique sua resposta com detalhes.

5) Deixe sua opinião quanto ao planejamento dos nossos encontros e melhorias que podem, na sua ótica, serem implementadas futuramente para agregar mais valor às aulas, caso houver. Suas sugestões positivas e de oportunidade de melhorias são bem-vindas, e enriquecem ainda mais este estudo.

Muito Obrigado!

As atividades apresentadas no Quadro 10 e 11 permitiram que levantássemos mais dados ou evidências dos nossos encontros, estes foram úteis para as etapas de coleta, análise e apuração dos resultados para o estudo.

### **Resultados obtidos**

Os resultados obtidos nesta pesquisa, limitam-se à Bebidas Fruki S.A., ou seja, pedimos que atentem ao explorar esse Produto Educacional na íntegra em outras pesquisas. Sugerimos, também, adaptações para novos contextos, de acordo com a necessidade da empresa ou instituição de ensino. Uma delas, para trabalhos futuros,

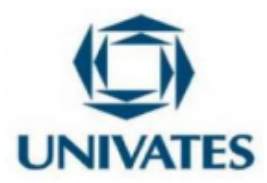

caso este Produto Educacional seja aplicado em um espaço não formal de ensino, é a ampliação do número de encontros, reduzindo, assim, a carga horária de cada encontro.

Com relação aos resultados obtidos na pesquisa podemos dizer que o uso do *software Packet Tracer* em espaços não formais de ensino de Redes de Computadores favoreceu a exploração de conhecimentos prévios dos profissionais sobre elementos, dispositivos, meios físicos e das camadas de Redes de Computadores. Também, permitiu que aprimorássemos os conhecimentos dos profissionais ao longo dos nossos oito encontros, de forma incremental e contínua, conforme fomos avançando nos conteúdos planejados para o estudo. Ademais, inferimos que o resultado encontrado foi satisfatório, pois observando a evolução obtida no ensino de Redes de Computadores, por meio das atividades práticas ou desafios, evidenciamos que todos os profissionais, sem exceção, nos entregaram o projeto final de Redes de forma íntegra, com alta disponibilidade, e dentro do tempo ou prazo estipulado.

Para finalizarmos as reflexões desta prática, evidenciamos que o *software Packet Tracer* foi um excelente aliado no processo de ensino dos profissionais da Bebidas Fruki S.A.. Por meio do *software*, conseguimos aliar a teoria à prática, vivenciar atividades ou responsabilidades de um administrador de Redes no cotidiano das organizações, respeitando o ritmo de ensino de cada profissional, com interação e colaboração dos profissionais ao longo de todos os encontros. Reforçamos que o uso ou aplicação deste *software* é recomendado para aulas de Redes de Computadores em espaços não formais e formais de ensino, também pode ser utilizado, para projetar futuros projetos de Redes em organizações ou instituições de ensino, resolver problemas ou incidentes do cotidiano de um administrador de Redes e, capacitar profissionais das áreas de Tecnologia da Informação e Comunicação para o mercado de trabalho.

### **Referências**

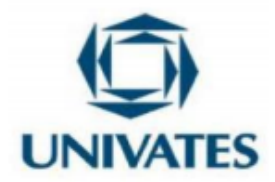

CABARKAPA, Danijel. *Application of Cisco Packet Tracer 6.2 in teaching of advanced computer networks. INFORMATION TECHNOLOGY AND DEVELOPMENT OF EDUCATION ITRO,* 2015, p. 153, 2015.

COMER, Douglas E. **Redes de Computadores e Internet-6.** *Bookman* Editora, 2016.

DA SILVA, Rodrigo Ronner Tertulino et al. **Uso do** *Cisco Packet Tracer* **como ferramenta no ensino-aprendizagem de Redes de Computadores no IFRN–Campus Mossoró.** *ScientiaTec*, v. 6, n. 2, 2019.

TANENBAUM, Andrew. **Redes de Computadores.** 5ª ed. São Paulo: *Pearson Prentice Hall*, 2011.